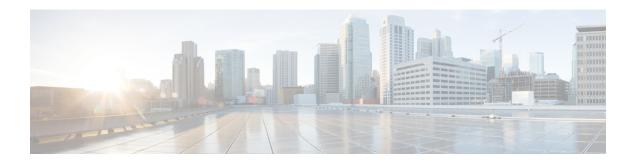

# **Use Adapter SDK**

This section contains the following topics:

- Prerequisites, on page 1
- Overview of commands, on page 2

# **Prerequisites**

To start using the Workflow Adapter SDK, you need to install a **Golang** environment, Protocol buffers, dedicated **go** plugins and download the **Adapter SDK** contained in the CWM software package.

#### **Install Go**

To develop and test an adapter, you need to install the **Golang** environment. Follow the installation instructions dedicated for your OS: https://grpc.io/docs/protoc-installation/.

### **Install Protocol buffers**

To define an adapter interface and generate the input and output parameters, you need the Protobufs compiler. Follow the installation instructions dedicated for your OS: https://grpc.io/docs/protoc-installation/. Note that you need at least version **3.15** (proto3).

### **Install go plugins**

**Step 1** Install additional protocol compiler plugins for **go**:

go install google.golang.org/protobuf/cmd/protoc-gen-go@v1.28
go install google.golang.org/grpc/cmd/protoc-gen-go-grpc@v1.2

**Step 2** Install protocol compiler plugin for **JSON schema**:

 $\verb|go install github.com/chrusty/protoc-gen-jsonschema/cmd/protoc-gen-jsonschema@latest|\\$ 

**Step 3** Update your system PATH so that the protoc compiler can find the plugins:

export PATH="\$PATH:\$(go env GOPATH)/bin

## **Get CWM Adapter SDK**

Go to Cisco Software Download page to download the CWM Software Package, where the Adapter SDK resides.

Include the location of cwm-sdk-binaries by setting the environment variable path:

export PATH=/path/to/cwm-sdk-binaries:\$PATH

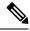

Note

Remember to replace the /path/to/ with your actual path.

# **Overview of commands**

The Adapter SDK application offers the following set of commands for managing an adapter:

- cwm-sdk create-adapter use it to create a go module with a package and the corresponding .proto files).
- cwm-sdk extend-adapter use it to add a new feature to an existing adapter (go package and .proto files).
- make generate-model generate activities, input and output (go code).
- make generate-code update activities, input and output (go code).
- cwm-sdk upgrade-adapter upgrade the adapter to match CWM.
- cwm-sdk create-installable create an archive installable by CWM.

# Create a new adapter

To create an adapter, open a terminal and from the cwmsdk repository directory, run:

```
cwm-sdk create-adapter [options] -product product-name>
```

### **Options**

These are the options you can add to the create-adapter command:

- -exclude-resource skip creation of the .resource.proto file from template.
- -go-module *string* provide name for the module assigned to the go.mod file (default: "www.cisco.com/cwm/adapters/<vendor>/<adapter-name>").
- -feature string provide name for the go package assigned to activities (default: "<adapter-name>").
- -location string point to adapter location (default: current directory).
- -os-architecture *string* define architecture in which adapter is developed. Valid options are: 'linux','mac-intel','mac-arm' and 'windows' (default: "linux").
- -vendor string provide unique name for the company creating the adapter (default "cisco").

• -product *string* - provide name for the go module corresponding to the product name you create an adapter for (required).

#### Output

Once the command is executed, verify the generated output inside the new adapter directory:

- <adapter-name>/go/go.mod
- <adapter-name>/proto/<vendor\>.<module\>.<package\>.adapter.proto
- <adapter-name>/proto/<vendor\>.<module\>.<package\>.resource.proto (if -exclude-resource option wasn't used)
- <adapter-name>/Makefile

# **Extend adapter with features**

To add a feature (a **go package**) for an adapter, open a terminal and from the cwmsdk repository directory, run:

```
cwm-sdk extend-adapter [options] -feature <feature name>
```

#### **Options**

- -exclude-resource skip creation of the .resource.proto file from template.
- -location *string* point to the location of the adapter to be extended by the new package (default: current directory).

### **Output**

Once the command is executed, verify the generated output inside the new adapter directory:

- <adapter-name>/proto/<vendor>.<module>.<package>.adapter.proto
- $\bullet$  <adapter-name>/proto/<vendor>.<module>.<package>.resource.proto (if -exclude-resource option wasn't used)

## **Generate input and output**

To generate the input and output files for the adapter, go to the root directory of your adapter and run:

```
make generate-model
```

### **Output**

Once the command is executed, verify the generated output inside the adapter directory:

- go/<feature\>/<vendor>.<product>.<feature>.adapter.pb.go
- go/common/<vendor>.<product>.common.adapter.pb.go

The .pb.go files contain **go** structs defining the input and output parameters of the adapter. It should not be altered manually.

#### **Generate activities**

To generate the previously defined activities, go to the root directory of your adapter and run: make generate-code

#### **Output**

Once the command is executed, verify the generated output inside the adapter directory:

• go/<package>/activities.go

The activities.go file contains stubs for the gRPCs defined in the .adapter.proto. Once generated, you can add functionality to the activities by defining the message .

# Upgrade an adapter

To upgrade the **go module** to contain matching versions for go and required imports, open a terminal and from the cwmsdk repository directory, run:

"Linux" cwm-sdk upgrade-adapter [options]

#### **Options**

- -cwm-version string provide the version of CWM to upgrade to (default is latest).
- -location string point to location of adapter to upgrade (default: current directory).

#### **Output**

• go/go.mod

The go.mod file module will be modifed allowing the adapter to be installed correctly.

# Release an installable adapter

To create an archive for installing your adapter for different operating systems, open a terminal and from the cwmsdk repository directory, run:

```
"Linux" cwm-sdk create-installable [options]
```

This generates code based on the proto file.

### **Options**

• -location string - point to location for the adapter installable file (default ".").

### **Output**

• out/<vendor>---vex.Y.Z>.tar.gz

The generated archive contains the adapter go module and proto files. The go module is modified using the go vendor command in order to not have any external dependencies.

Output